# 鼺 96726144\_01

Отсканируйте QR-код, чтобы загрузить и установить приложение для управления умными устройствами HUAWEI на Вашем телефоне или планшете. Вы можете использовать это приложение для управления Вашим роутером.

**ЭЛ Для получения устойчивого Wi-Fi-соединения между двумя** роутерами должно быть не более одной стены.

**Управление роутером с помощью мобильного приложения**

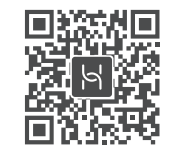

# **4. Переместите второй роутер в другую комнату.**

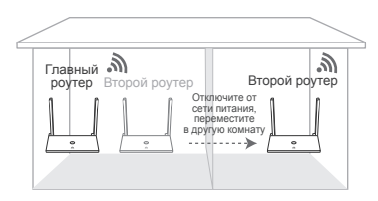

**Способ 2. Беспроводное соединение**

2) Нажмите на кнопку H на главном роутере, чтобы начать сопряжение. Сопряжен выполняется, если красный индикатор начинает мигать чаще.

## **3. Дождитесь, когда индикатор на втором роутере загорится зеленым.**

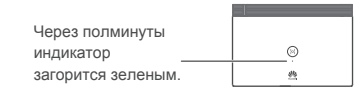

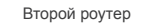

Сопряжение установлено, если индикатор на втором роутере загорается зеленым. Чтобы подключиться к Интернету, введите на втором роутере имя и пароль сети Wi-Fi, которые указаны на главном роутере.

**1. Поместите второй роутер на расстоянии не** Поместите второй роутер на расстоянии не 2. Нажмите на кнопку H на главном роутере,<br>более 1 м от главного роутера и подключите чтобы сопрячь его со вторым роутером.  **его к источнику питания. чтобы сопрячь его со вторым роутером.**

 $\bigcup$  **Подождите** (около 1 минуты), пока

индикатор на **главном роутере** не начнет мигать красным. Это означает, что главный роутер определил второй роутер.

# 2. **Откройте браузер**, будет выполнена автоматическая переадресация. (Если страница не отображается автоматически, введите 192.168.3.1)  $192.168.3.1$  4

Интерн

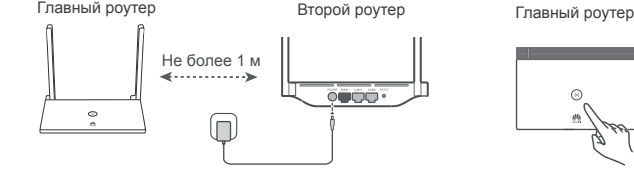

# **\* Расширение зоны покрытия сети Wi-Fi с помощью других роутеров Huawei** (опционально)

Чтобы обеспечить покрытие сети Wi-Fi во всех комнатах в доме, используйте один из перечисленных способов для установления сопряжения и подключения нескольких роутеров Huawei (с кнопкой H или Hi).

После автоматического установления соединения индикатор на втором роутере загорится зеленым. Для подключения к сети используйте имя и пароль сети Wi-Fi, которые указаны на главном роутере.

# **Способ 1. Проводное соединение (рекомендуется)**

**Подготовка роутеров**

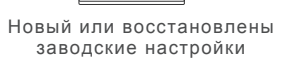

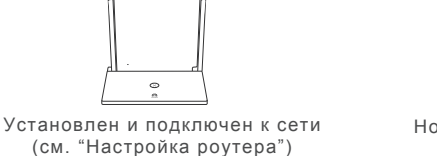

**Вы знаете имя и пароль аккаунта ШПД (прямое подключение)**  $\blacksquare$ 

> Поднимите 2 антенны вертикально для

сигнала Wi-Fi.

Роутер HUAWEI WiFi WS318n приветствует Вас!

**J** 

**Havath National Hammute** 

Доступ в Интернет

**Настройка завершена** Подключитесь к новой сети Wi-Fi для доступа в Интернет

 $\checkmark$ 

Главный роутер и простоложенность в Второй роутер

XXXXXX

Подключен

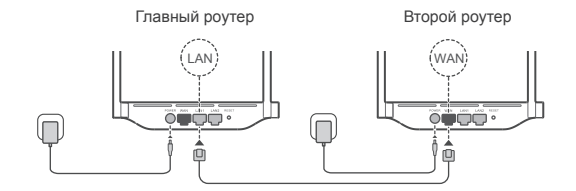

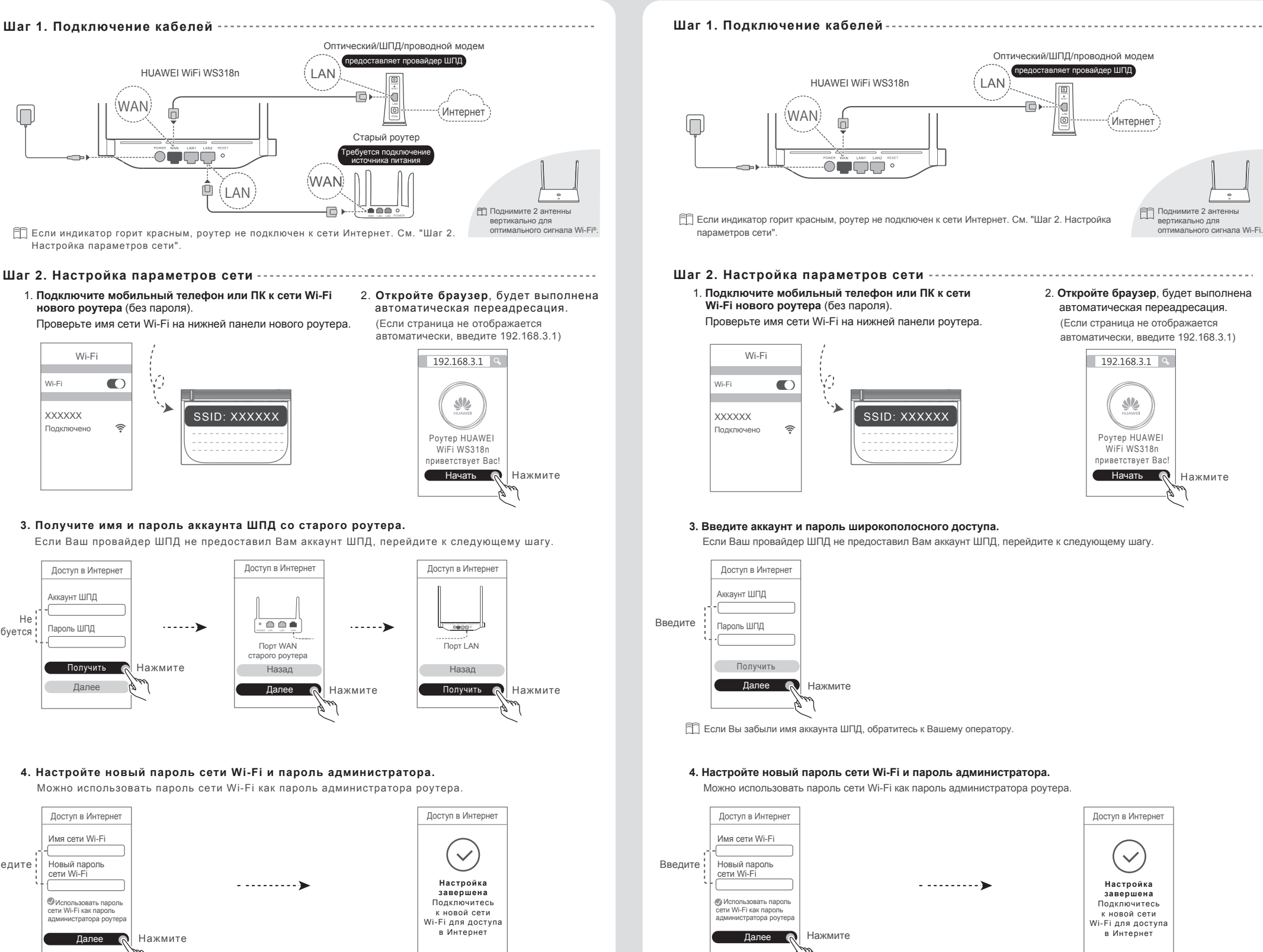

Wi-Fi

 $\bullet$ 

 $\widehat{\mathfrak{P}}$ 

Wi-Fi

Ín

Не требуется Аккаунт ШПД

Пароль ШПД

Доступ в Интернет

Введите

Далее

 Использовать пароль сети Wi-Fi как пароль администратора роутера

Имя сети Wi-Fi Новый пароль сети Wi-Fi

**Вы забыли имя или пароль аккаунта ШПД (получение со старого роутера)**

# **Краткое руководство пользователя роутера HUAWEI WiFi WS318n**

WAN

**Ответ:** Попробуйте использовать для входа пароль Wi-Fi роутера. Если проблема не решена, восстановите заводские настройки роутера, нажав и удерживая кнопку сброса настроек (Reset) минимум 2 секунды, пока индикатор не погаснет. (Внимание! При восстановлении заводских настроек все настройки роутера будут удалены. Вам придется настраивать роутер повторно.)

# **Вопросы и ответы**

# **Вопрос 2. Что делать, если я не помню пароль для входа в приложение или на веб-страницу конфигурации?**

- **Ответ:** Если Ваше устройство не определило сеть Wi-Fi роутера: убедитесь, что роутер включен, подождите несколько минут (пока роутер загрузится) и повторите поиск на устройстве.
	- Если не удается на устройстве открыть веб-страницу конфигурации роутера: убедитесь, что устройство подключено к сети Wi-Fi роутера, затем в браузере введите 192.168.3.1, чтобы открыть веб-страницу конфигурации на устройстве.
	- Если отображается страница "Сетевой кабель отключен": убедитесь, что порт WAN главного роутера подключен к порту LAN модема, у модема есть доступ в Интернет.
	- Если на странице отображается "Ошибка аккаунта или пароля": Введите аккаунт и пароль ШПД повторно. Если проблема не решена, возможно, Ваш провайдер услуг ШПД привязал MAC-адрес старого роутера, что приводит к сбою подключения нового роутера. Чтобы исправить эту проблему, нажмите Получить и следуйте инструкциям на экране. Или обратитесь к Вашему провайдеру услуг ШПД.
	- Если на странице отображается "Сбой копирования настроек сети со старого роутера": Убедитесь, что роутер подключен к источнику питания, что порт WAN старого роутера подключен к порту LAN нового роутера. Перезагрузите старый роутер и нажмите Повтор.

Если проблема не решена, восстановите заводские настройки роутера и, следуя инструкциям, подключите повторно кабели и настройте роутер.

# **Вопрос 1. Что делать, если возникают следующие проблемы при настройке роутера?**

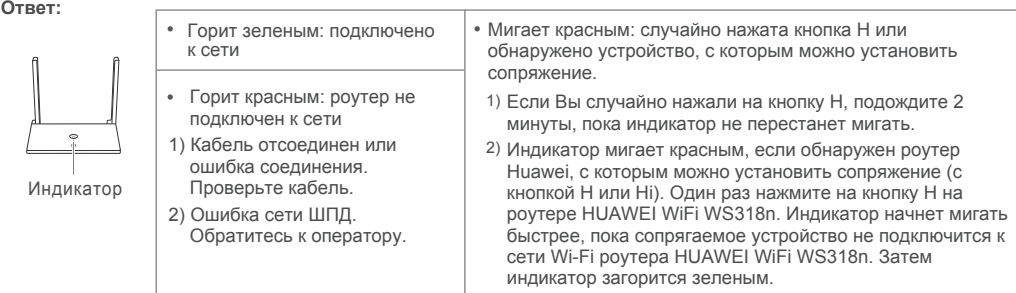

# **Вопрос 3. Что означают цвета индикатора?**

**·** Используйте устройство в хорошо проветриваемом прохладном помещении. Не допускайте попадания на устройство прямых солнечных лучей. Не накрывайте устройство полотенцем или другими предметами. Не помещайте устройство в емкости с плохим отводом тепла, пример в коробки или сумки

# **Меры предосторожности**

## **Меры предосторожности**

В данном разделе приведена важная информация по работе и безопасной эксплуатации вашего устройства. Внимательно прочтите данный раздел перед началом работы.

#### **Электронное оборудование**

Выключайте ваше устройство в местах, где использование подобных устройств запрещено. Не используйте данное устройство, если это может вызвать помехи в работе другого электронного оборудования.

# **Медицинское оборудование**

**·** Соблюдайте правила, принятые в больницах и медицинских учреждениях. Не используйте устройство, если его использование запрещено.

**·** Некоторые беспроводные устройства могут оказывать негативное влияние на работу кардиостимуляторов и слуховых аппаратов. За более подробной информацией обращайтесь к вашему оператору.

**·** Согласно рекомендациям производителей кардиостимуляторов, во избежание помех минимальное расстояние между беспроводным устройством и кардиостимулятором должно составлять 15 см. При использовании кардиостимулятора держите устройство с

противоположной от кардиостимулятора стороны и не храните устройство в нагрудном кармане

# **Потенциально взрывоопасная среда**

**·** Нельзя использовать устройство в местах хранения горючих и взрывчатых материалов (например, на заправочных станциях, топливных хранилищах или химических предприятиях). Использование устройства в указанных условиях повышает риск взрыва или возгорания. Помимо этого следуйте инструкциям, представленным в виде текста или знаков, в помещениях и областях со взрывоопасной средой. **·** Нельзя хранить или перевозить устройство в одном контейнере с горючими, газообразными или взрывчатыми веществами.

### **Условия эксплуатации**

**·** Не используйте и не заряжайте устройство в помещениях с повышенной влажностью, большим содержанием пыли и сильным магнитным полем. Это может привести к повреждению микросхем.

**·** Перед подключением и отключением кабелей выключите устройство и отключите его от сети электропитания. Не трогайте устройство

мокрыми руками. **·** Размещайте устройство на устойчивой поверхности.

**·** Не размещайте устройство вблизи электроприборов (микроволновая печь, холодильник и т.п.), генерирующих сильное электромагнитное поле.

**·** Во время грозы выключите устройство и отключите от него все кабели для предотвращения повреждения устройства молнией.

**·** Не используйте устройство во время грозы для предотвращения его повреждения молнией. **·** Температура эксплуатации устройства 0-40 °C. Температура хранения устройства -40-+70 °C. Не используйте устройство и его

аксессуары в условиях экстремально высоких или низких температур.

**· Не оставляйте карты с магнитной полосой, например кредитные карты или телефонные карты, рядом с устройством на продолжитель** время. Это может привести к повреждению карт с магнитной полосой.

**·** Во избежание возгорания или поражения электрическим током не допускайте попадания на устройство или его аксессуары воды или влаги.

Значок перечеркнутого мусорного бака на устройстве, его аккумуляторной батарее, в документации и на упаковочных материалах означает, что все электронные устройства и аккумуляторные батареи по завершении срока эксплуатации должны ередаваться в специальные пункты сбора и утилизации и не должны уничтожаться вместе с обычными бытовыми отходами. Пользователь обязан утилизировать описанное оборудование в пунктах сбора, специально предназначенных для утилизации отработанного электрического и электронного оборудования и аккумуляторных батарей, в соответствии с местными законами и положениями.

**·** Не размещайте устройство вблизи источников тепла, например рядом с микроволновой печью, духовым шкафом или радиатором. **·** Не ставьте на устройство такие предметы, как свечи или емкости с водой. При попадании в устройство посторонних предметов или жидкости немедленно выключите устройство и отключите все подключенные к нему кабели. Обратитесь в авторизованный сервисный центр.

**·** Не блокируйте вентиляционные отверстия устройства. Оставляйте как минимум 10 см для отвода тепла.

**·** Не используйте перегретое устройство или аксессуары. При длительном воздействии перегретого устройства на кожу могут появиться симптомы легкого ожога: покраснения и темная пигментация на коже.

**·** Не трогайте антенну устройства во время разговора. Это может привести к ухудшению качества связи.

**·** Не разрешайте детям или домашним животным грызть или облизывать устройство и его аксессуары. Это может привести к повреждению или взрыву.

**·** Соблюдайте местные законы и положения и уважайте права других людей.

**·** При эксплуатации устройства расстояние между излучателем и телом должно составлять не менее 20 см.

**·** Разместите устройство в зоне уверенного приема. Устройство должно находиться на расстоянии более 25 см от других металлических предметов (металлические скобы или металлические двери и окна) и более 30 см от других устройств.

#### **Безопасность детей**

Компания Huawei Technologies Co., Ltd. настоящим заявляет, что ее продукты соответствуют требованиям Директивы об<br>энергопотребляющих устройствах (ErP) 2009/125/EC. Более подробную информацию о директиве ErP и руководствах требуемых в соответствии с Постановлением Совета Европы, см. на веб-сайте: http://consumer.huawei.com/en/certification. **Диапазоны частот и мощность**

**·** Соблюдайте все меры предосторожности в отношении безопасности детей. Устройство и его аксессуары - не игрушка! Устройство содержит мелкие съемные детали, которые представляют опасность удушья. Храните устройство в местах, недоступных для детей. **·** Данное устройство и его аксессуары не предназначены для детей. Дети могут пользоваться устройством только в присутствии взрослых.

### **Аксессуары**

**·** Использование несовместимого или несертифицированного адаптера питания, зарядного устройства или аккумуляторной батареи может привести к возгоранию, взрыву и прочим опасным последствиям.

**·** Используйте только оригинальные аксессуары, разрешенные к применению с этой моделью производителем устройства. Нарушение этого требования может привести к аннулированию гарантии, нарушению местных норм и правил, а также к другим опасным последствиям. Информацию о наличии разрешенных аксессуаров можно узнать в месте приобретения данного устройства.

#### **Адаптер питания**

**·** Разъем электропитания служит для подключения устройства к сети электропитания.

**·** Для подключаемых к сети электропитания устройств розетка должна находиться рядом с устройством, и к ней должен быть осуществлен беспрепятственный доступ.

**·** Когда адаптер питания не используется, отключайте его от сети электропитания и данного устройства.

**·** Не допускайте падения адаптера питания и не ударяйте его. При повреждении адаптера питания обратитесь в авторизованный сервисный центр.

Wi-Fi®, логотип Wi-Fi CERTIFIED и логотип Wi-Fi являются товарными знаками альянса Wi-Fi Alliance.<br>Другие товарные знаки, наименования изделий, услуг и компаний, упомянутые в настоящем руководс нования изделий, услуг и компаний, упомянутые в настоящем руководстве, принадлежат их владельцам. **Примечание**

**·** Не используйте адаптер питания с поврежденным кабелем. Это может привести к поражению электрическим током, короткому замыканию или возгоранию.

**·** Не трогайте кабель питания мокрыми руками. Не тяните за кабель питания при отключении адаптера питания от сети электропитания.

**·** Не трогайте данное устройство или адаптер питания мокрыми руками. Это может привести к короткому замыканию, поломкам или поражению электрическим током.

**·** Если на адаптер питания попала вода или другая жидкость или он использовался в помещении с повышенным уровнем влажности, обратитесь в авторизованный сервисный центр для проверки устройства.

**·** Убедитесь, что адаптер питания отвечает требованиям пункта 2.5 стандарта IEC60950-1/EN60950-1/UL60950-1 и прошел тестирование и сертификацию в соответствии с национальными или региональными стандартами.

# **Уход и обслуживание**

**·** Во время хранения, транспортировки и эксплуатации устройства не допускайте попадания влаги на устройство и защищайте его от ударов.

**·** Не допускайте попадания влаги на устройство и его аксессуары. Не сушите устройство в микроволновой печи или с помощью фена.

**·** Не подвергайте устройство и его аксессуары воздействию высоких или низких температур. Это может повлиять на работу устройства и привести к возгоранию или взрыву.

**·** Не допускайте столкновения устройства с другими предметами. Это может привести к повреждению устройства, перегреву, возгоранию или взрыву.

**·** Если устройство не используется продолжительное время, отключите его и отсоедините все кабели.

**·** При любых нештатных ситуациях (например, устройство испускает дым, издает необычный шум или неприятный запах) немедленно выключите устройство, отсоедините все кабели и обратитесь в авторизованный сервисный центр.

**·** Нельзя топтать, растягивать и перегибать кабели. Это может повредить кабель и привести к неисправной работе устройства.

**·** Перед чисткой или обслуживанием устройства закройте все запущенные приложения, выключите устройство и отсоедините все кабели.

**·** Не используйте химические моющие средства, порошковые очистители или иные химические вещества (например, спирт и бензин) для чистки устройства и его аксессуаров. Это может привести к повреждению или возгоранию устройства. Используйте влажную мягкую антистатическую салфетку для чистки устройства и его аксессуаров.

**·** Не разбирайте устройство и его аксессуары и не проводите их восстановительный ремонт. Это приведет к аннулированию гарантии и освободит производителя от ответственности за возможный ущерб. В случае повреждения обратитесь в авторизованный сервисный центр.

### **Инструкции по утилизации**

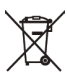

Надлежащий сбор и утилизация описанного электронного и электрического оборудования позволяет повторно использовать ценные материалы и защитить здоровье человека и окружающую среду. В то время как ненадлежащее обращение, случайная поломк повреждение и (или) ненадлежащая утилизация указанного оборудования по истечении срока эксплуатации может причинить вред окружающей среде и здоровью человека. Для получения более подробной информации о правилах утилизации электронных и

электрических устройств обращайтесь в местную городскую администрацию, службу уничтожения бытовых отходов или магазин розничной торговли, в котором было приобретено устройство, или посетите веб-сайт http://consumer.huawei.com/en/.

# **Сокращение выбросов вредных веществ**

Данное устройство и любые электронные аксессуары отвечают применимым законам по ограничению использования опасных веществ в<br>электронном и электрическом оборудования: Регламент ЕС по регистрации, оценке, получению разрешен химических веществ (REACH), Директива ЕС об ограничении содержания вредных веществ (RoHS), Директива об использовании и утилизации аккумуляторных батарей. Для получения более подробной информации о соответствии устройства требованиям регламента .<br>REACH и директивы RoHS посетите веб-сайт http://consumer.huawei.com/certification

# **Декларация соответствия ЕС**

# **Декларация**

Настоящим компания Huawei Technologies Co., Ltd. заявляет, что данное устройство WS318n соответствует основным требованиям и прочим положениям Директивы Совета Европы 2014/53/EU.

Актуальную версию декларации соответствия со всеми изменениями и дополнениями см. на веб-сайте

http://consumer.huawei.com/certification.

Данное устройство может использоваться во всех странах ЕС.

При использовании устройства соблюдайте национальные и региональные законы.

Использование данного устройства может быть запрещено (зависит от местной сети).

# **Ограничения в диапазоне 2,4 ГГц:**

**Норвегия:** Данный подраздел не применяется к географической зоне радиусом 20 км от центра Ню-Олесунн.

**Информация об энергопотребляющих устройствах**

(a) Диапазоны частот, в которых работает это радиооборудование: Некоторые диапазоны частот не используются в определенных странах

или регионах. Более подробную информацию спрашивайте у местного оператора связи. (b) Маскимальная радиочастотная мощность, передаваемая в диапазонах частот, в которых работает это радиооборудование: Максимальная мощность во всех диапазонах меньше максимального порогового значения, указанного в соответствующем

#### Гармонизированном стандарте.

Номинальные пороговые значения диапазонов частот и выходной мощности (излучаемой и (или) передаваемой), применяемые к этому радиооборудованию: Wi-Fi 2.4G: 20 dBm.

# Информация об аксессуарах и программном обеспе

Рекомендуется использовать следующие аксессуары:

Адаптеры: HW-120100X01 (X означает различные типы вилок в зависимости от региона использования — C, U, J, E, B, A, I, R, Z или K). Версия программного обеспечения устройства: 1.7.1. Обновления программного обеспечения выпускаются производителем после выпуска устройства и предназначаются для устранения ошибок в программном обеспечении или оптимизации функций устройства. Все версии программного обеспечения, выпущенные производителем, проходят проверку и соответствуют всем применимым правилам. Пользователь не имеет доступа к радиочастотным параметрам устройства (например, диапазон частот и выходная мощность) и не может их изменить.

Актуальную информацию об аксессуарах и программном обеспечении см. в декларации соответствия на веб-сайте http://consumer.huawei.com/certification.

# **Уведомления**

**Copyright © Huawei Technologies Co., Ltd. 2019. Все права защищены.**

Воспроизводство или передача данного документа или какой-либо его части в любой форме и любыми средствами без предварительного<br>письменного разрешения компании Huawei Technologies Co., Ltd. и ее аффилированных лиц запрещен

Описанное в настоящем руководстве устройство может включать в себя охраняемое авторским правом программное обеспечение компании Huawei Technologies Co., Ltd. и возможных лицензиаров. Воспроизводство, распространение, модификация, декомпилирование, демонтаж, декодирование, извлечение, обратное проектирование, сдача в аренду или субаренду, или передача указанного программного обеспечения запрещена без разрешения соответствующего владельца авторского права, при условии, что указанные запреты противоречат применимым законам.

#### **Товарные знаки**

**WE**, HUAWEI и **SIZ** являются товарными знаками Huawei Technologies Co., Ltd.

Некоторые функции устройства и его аксессуаров, описанные в настоящем руководстве, зависят от установленного программного обеспечения, производительности и параметров локальной сети, и могут не быть подключены операторами локальных сетей или

провайдерами сетевых услуг или ограничены ими.

Поэтому характеристики, приведенные в настоящем руководстве, могут отличаться от характеристик приобретенного Вами устройства или

#### аксессуаров.

Компания Huawei Technologies Co., Ltd. оставляет за собой право изменять информацию или характеристики, указанные в настоящем руководстве, без предварительного уведомления и обязательств.

# **ОТСУТСТВИЕ ОБЪЕМА ГАРАНТИЙ**

ДАННОЕ РУКОВОДСТВО ПРЕДОСТАВЛЯЕТСЯ В ФОРМАТЕ "КАК ЕСТЬ". ЕСЛИ ИНОЕ НЕ ТРЕБУЕТСЯ ПРИМЕНИМЫМ ЗАКОНОДАТЕЛЬСТВОМ, КОМПАНИЯ HUAWEI TECHNOLOGIES CO., LTD. НЕ ДАЕТ НИКАКИХ ЯВНЫХ ИЛИ НЕЯВНЫХ ГАРАНТИЙ, ВКЛЮЧАЯ КРОМЕ ПРОЧЕГО НЕЯВНЫЕ ГАРАНТИИ ГОТОВНОСТИ ДЛЯ ПРОДАЖИ И СООТВЕТСТВИЯ ОПРЕДЕЛЕННЫМ ЦЕЛЯМ, В ОТНОШЕНИИ ТОЧНОСТИ, ДОСТОВЕРНОСТИ ИЛИ СОДЕРЖАНИЯ НАСТОЯЩЕГО РУКОВОДСТВА.

ВО ВСЕХ УСТАНОВЛЕННЫХ ПРИМЕНИМЫМ ЗАКОНОДАТЕЛЬСТВОМ СЛУЧАЯХ КОМПАНИЯ HUAWEI TECHNOLOGIES CO., LTD. НИ В КОЕМ СЛУЧАЕ НЕ НЕСЕТ ОТВЕТСТВЕННОСТИ ПО ФАКТИЧЕСКИМ, СЛУЧАЙНЫМ, КОСВЕННЫМ ИЛИ ПРЕДСКАЗУЕМЫМ КОСВЕННЫМ УБЫТКАМ, А ТАКЖЕ УПУЩЕННОЙ ВЫГОДЕ, УТРАТЕ ДЕЛОВЫХ ВОЗМОЖНОСТЕЙ, ПОТЕРЕ ДОХОДА, ПОТЕРЕ ИНФОРМАЦИИ, УТРАТЕ РЕПУТАЦИИ ИЛИ ПОТЕРЕ ОЖИДАЕМЫХ СБЕРЕЖЕНИЙ.

МАКСИМАЛЬНАЯ ОТВЕТСТВЕННОСТЬ (ДАННОЕ ОГРАНИЧЕНИЕ НЕ РАСПРОСТРАНЯЕТСЯ НА ОТВЕТСТВЕННОСТЬ ЗА ПРИЧИНЕНИЕ ВРЕДА, НАСКОЛЬКО ЭТО ПРИЕМЛЕМО В РАМКАХ СУЩЕСТВУЮЩЕГО ЗАКОНОДАТЕЛЬСТВА) HUAWEI TECHNOLOGIES CO., LTD. ВОЗНИКАЮЩАЯ В СВЯЗИ С ИСПОЛЬЗОВАНИЕМ ЛАННОГО УСТРОЙСТВА, ОПИСАННОГО В ЛОКУМЕНТЕ, ОГРАНИЧИВАЕТСЯ СУММОЙ, ВЫПЛАЧИВАЕМОЙ КЛИЕНТАМИ ПРИ ПОКУПКЕ ДАННОГО УСТРОЙСТВА.

### **Импортные и экспортные правила**

Клиент должен соблюдать применимые правила и положения импорта или экспорта и получить все необходимые разрешения и лицензии на осуществление экспорта, реэкспорта или импорта устройства, описанного в настоящем руководстве, включая программное обеспечение и технические данные.

#### **Обновление версии**

Чтобы повысить безопасность продукта и повысить удобство работы с пользователем, мы будем регулярно сообщать вам информацию об обновлении версии после выпуска важного обновления.

### **Политика конфиденциальности**

Меры, принимаемые компанией для защиты Ваших персональных данных, описаны в политике конфиденциальности на веб-сайте http://consumer.huawei.com/privacy-policy.

#### **Соглашение с конечным пользователем**

Перед использованием устройства внимательно прочтите положения Соглашения с конечным пользователем (HUAWEI EULA) на веб-странице конфигурации устройства.

Информацию о телефоне горячей линии и адресе электронной почты службы поддержки в вашей стране или регионе см. на сайте http://consumer.huawei.com/en/support/hotline.

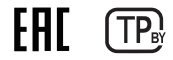